## **Sauvegarde des marque-pages de FireFox, toutes versions confondues**

## Démarrez *Firefox*

Faites les touches CTRL + MAJ + B. Vous devriez obtenir le visuel suivant :

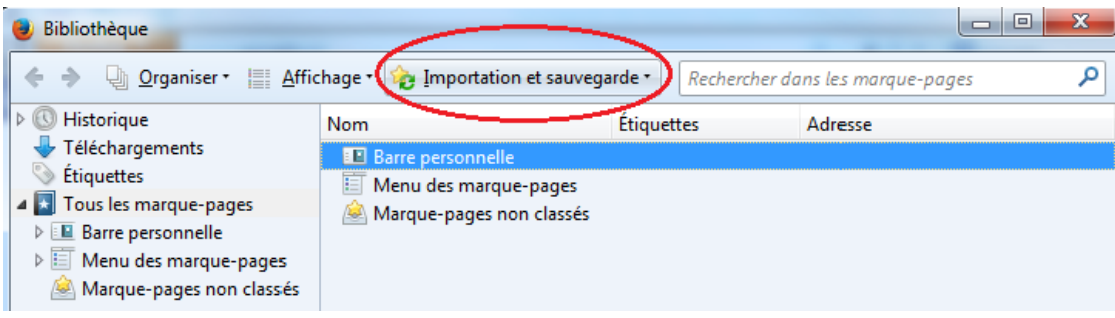

Cliquez sur le bouton *Importation et sauvegarde*

Cliquez ensuite sur *Sauvegarder*

Cliquez sur **Mes Documents (H:)**

Nommez le fichier *FirefoxFavoris.json*

Cliquez sur le bouton *Enregistrer*

Assurez-vous que le fichier *FirefoxFavoris.json* se trouve bien sur votre **Mes Documents (H:)**